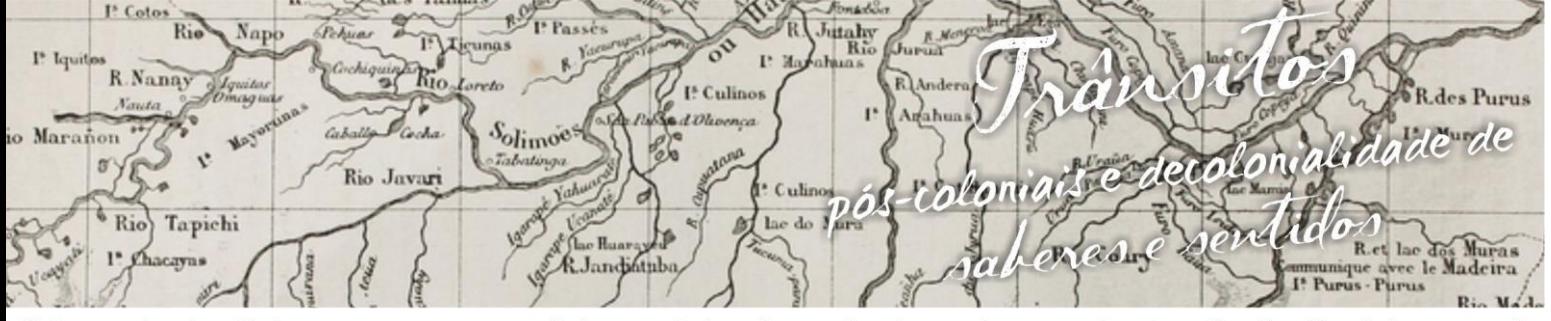

nguagens e Identidades da/na Amazônia Sul-Ociden VIII Colóquio Internacional "As Amazônias, as Áfricas e as Áfricas na Pan-Amazônia"

# **A TECNOLOGIA MÓVEL E O USO DO JOGO TANGRAM COM O SOFTWARE GEOGEBRA**

# **Nágila Lima dos Santos<sup>1</sup> Karolayne Albuquerque Taumaturgo<sup>2</sup>**

### **1. Introdução**

 $\overline{a}$ 

O presente trabalho é fruto de uma pesquisa, que tem como principal objetivo formular material didático de apoio ao professor na abordagem de conteúdos matemáticos. Em que apresenta um enfoque sobre o uso do computador como recurso didático com o uso do *software* geogebra como alternativa no ensino da geometria plana, em que foi discutida uma prática com o jogo tangram no aplicativo geogebra e a utilização do celular com o tangram HD, realizada com professores em formação do 5° período do Curso de Licenciatura em matemática da Universidade Federal do Acre (UFAC).

Como referencial teórico nos ancoraram em Dante (2015) ensino fundamental, no *youtube* nas vídeo aulas e outros. O planejamento das atividades ocorreu durante as aulas da disciplina de Informática Aplicada ao Ensino de Matemática (IAEM) na UFAC, com pesquisas de vídeo aulas ensinando a construir quadrado, triângulo e paralelogramo, elementos fundamentais, peças do tangram.

Como resultado da atividade prática com o geogebra os professores em formação inicial aprenderam a formalizar os conceitos básicos de geometria, com o auxílio do tangram no ensino aprendizagem de quadrado, triângulo e paralelogramo e suas particularidades. Compreenderam que o tangram pode ser um facilitador na compreensão de conceitos através da manipulação das suas peças, destacando o potencial do geogebra no ensino de matemática. Apontamos que a tecnologia na

<sup>1</sup> Licencianda do Curso de Licenciatura em Matemática da Universidade Federal do Acre. E-mail: nagyllalima10@gmail.com

<sup>2</sup> Licencianda do Curso de Licenciatura em Matemática da Universidade Federal do Acre. E-mail: karolayne.a@hotmail.com

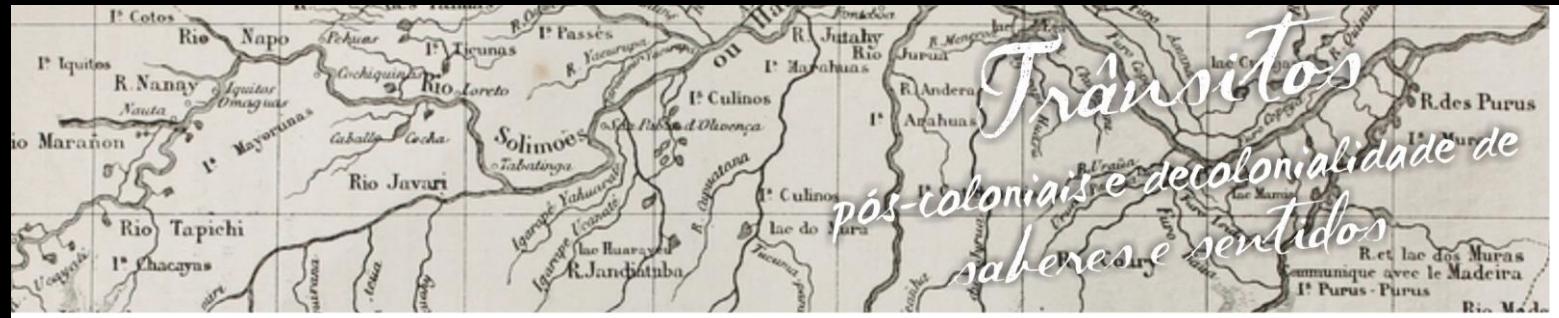

nguagens e Identidades da/na Amazônia Sul-Ocide VIII Colóquio Internacional "As Amazônias.as Áfricas e as Áfricas na Pan-Amazônia"

prática pedagógica de matemática favoreceu o conhecimento dos professores, pois foi possível analisar em um mesmo ambiente as linguagens algébricas com o aplicativo, comparando com a especifica da matemática e a visualização geométrica tornando as aulas mais dinâmicas e compreensíveis.

#### **2. Desenvolvimento**

 A interação aluno/professor nas aulas de matemática facilita o aprendizado. O currículo proposto pela LDB não deve ser enfrentado pelo professor como algo a ser comprido a risca ou como um montante de conteúdos que devem ser aplicados a qualquer custo, sem probabilidade de modificações. O educador precisa encontrar-se atento ao que o currículo oferece e tentar evolui-lo, adicionando a ele recursos que possam facilitar e aperfeiçoar o entendimento do aluno. É ai que os jogos matemáticos adentram.

 Os jogos matemáticos não são as únicas formas lúdicas de trabalhar um conteúdo ou de evolucionar o currículo, mas é uma das mais bem acolhida pelos alunos. A escolha de um jogo não deve ser aleatória, é necessário escolher um conteúdo, relacionar conceitos, pensar em matérias, estudar contextos, observar os alunos e refletir sobre a eficácia do que é proposto. Com certeza, aplicar um jogo matemático que tenha relação direta com um conteúdo é extremamente trabalhoso, mas a resposta dos estudantes é mais satisfatória do que a habitual aula quadro e giz.

 O jogo auxilia-o a erguer suas novas descobertas, amplia e enriquece sua personalidade e representa uma ferramenta pedagógica que induz ao professor a condição de condutor, estimulador e avaliador da aprendizagem.

Temos como proposta estudo da geometria plana utilizando recursos tecnológicos através da construção do tangram no *software* geogebra que é um *software* de acesso livre, por isso pode vir a ser um importante aliado dos professores com recurso metodológico. Com o geogebra podemos abordar diversos conteúdos trabalhados na Educação Básica, especialmente Geometria e Funções.

utahy<br>Rio R.Nanay I<sup>\*</sup> Culinor de decoloniquadida de Solimoes larañon Rio Javar *rolton*  $\overline{D}$  $\sqrt[6]{\text{Rio}}$ Tapichi Rady & Landifully

nguagens e Identidades da/na Amazônia Sul Ociden VIII Colóquio Internacional "As Amazônias, as Áfricas e as Áfricas na Pan-Amazônia"

Por meio da construção interativa de figuras e objetos, podemos melhorar a compreensão dos alunos através da visualização, percepção dinâmica de propriedades, estimulo heurística a descoberta e obtenção de conclusões validadas na experimentação, de forma lúdica, construtiva e dinâmica em que desperte no aluno, o interesse pela busca do conhecimento matemático.

O caráter de integração e interação contidas nas atividades lúdicas permite a integração do conhecimento com ações práticas (CHAGURI, 2004). De acordo com as teorias de Dantas (1998, p. 111) o termo lúdico refere-se "À função de brincar (de uma forma livre e individual) e jogar (no que se refere a uma conduta social que supõe regras).

 Refletindo, percebe-se que os jogos fazem parte de nossas vidas, por isso, temos mais motivação para aprender brincando. Logo, é interessante fazermos aula matemáticas interativas na sala de aula com uso de jogos, para que eles obtenham melhor aproveitamento e desencadeie interesse pela matemática.

O Tangram é um quebra-cabeça milenar, de origem chinesa, composto por sete peças: um quadrado, um paralelogramo, dois triângulos isósceles congruentes grandes, dois triângulos pequenos também isósceles e congruentes e um triângulo isóscele médio, ambos com área equivalente aos dois triângulos pequenos ou ao médio. As sete peças formam um quadrado, e segundo a Enciclopédia do Tangran é possível montar mais de 1700 figuras com as sete peças. Surgiu há mais de 2000 anos e seu nome original, "Tchi Tchiao Pan", significa "Sete Peças da Sabedoria". Seu objetivo é conseguir montar uma determinada forma, usando as sete peças.

Com o uso do Tangram no *software* pode-se construir os seguintes conteúdos matemáticos: Ponto médio; Semelhança de triângulos; Retas paralelas, perpendiculares e concorrentes; Área e perímetro de triângulos e quadriláteros; Relações entre medidas dos comprimentos dos diferentes segmentos de reta e dos perímetros e das áreas das figuras que constituem o Tangram e reconhecer algumas figuras geométricas.

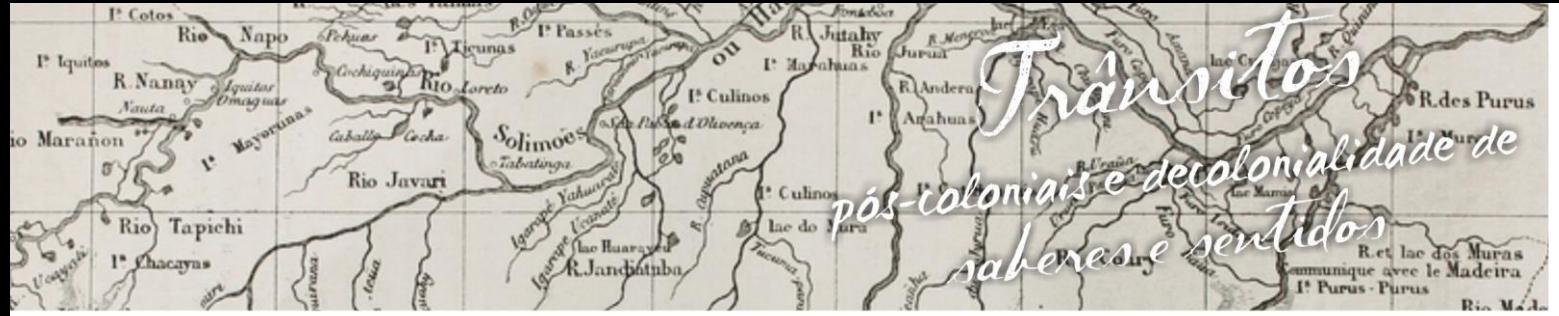

uagens e Identidades da/na Amazônia Sul·Ociden VIII Colóquio Internacional "As Amazônias, as Áfricas e as Áfricas na Pan-Amazônia"

## **3. O Tangram e o** *software* **Geogebra**

A seguir será relatado o passo a passo da prática do jogo tangram no geogebra.

1° Passo: Abrir o Geogebra clicando no ícone , irá abrir a tela inicial New face for the form of the formation and the set of the set of the set of the first respect to the first party of the set of the set of the set of the set of the set of the set of the set of the set of the set of the s

do Geogebra. Escondemos os eixos clicando com o botão direito do *mouse* na janela de visualização e selecionar eixo **Lacialista e la Vamos** construir o quadrado onde irá encaixar as peças do Tangram.

2° Passo: Na barra de ferramenta  $\boxed{R}$   $\begin{array}{c} \begin{array}{c} \begin{array}{c} \end{array} \end{array}$   $\begin{array}{c} \begin{array}{c} \end{array} \end{array}$   $\begin{array}{c} \end{array}$   $\begin{array}{c} \end{array}$   $\begin{array}{c} \end{array}$   $\begin{array}{c} \end{array}$   $\begin{array}{c} \end{array}$   $\begin{array}{c} \end{array}$   $\begin{array}{c} \end{array}$   $\begin{array}{c} \end{array}$ 

clicando na seta vermelha e escolhe a opção segmento com comprimento fixo , clicar na janela de visualização e irá abrir uma tela pedindo um comprimento, escrever um número que queira (utilizamos o n° 6) e depois a opção *ok*, irá aparecer um segmento que será um dos lados do quadrado.

3° Passo: Na barra de ferramenta no ícone reta perpendicular interiormar reta perpendicular  $\rightarrow$  e fazer uma perpendicular no ponto A e no ponto B, clicando em um ponto (A, por exemplo) e depois no segmento.

4° Passo: Na barra de ferramenta no ícone círculo dados centro um de seus pontos  $\boxed{\odot}$ , selecionar a opção círculo dados centro um de seus pontos $\boxed{\odot}$ , clicar no ponto A e arrastar até B e vice-versa.

5° Passo: Na barra de ferramenta clicar na seta do ícone ponto <sup>en</sup> escolher interseção de dois objetos e fazer interseção dos círculos com as retas, clicando

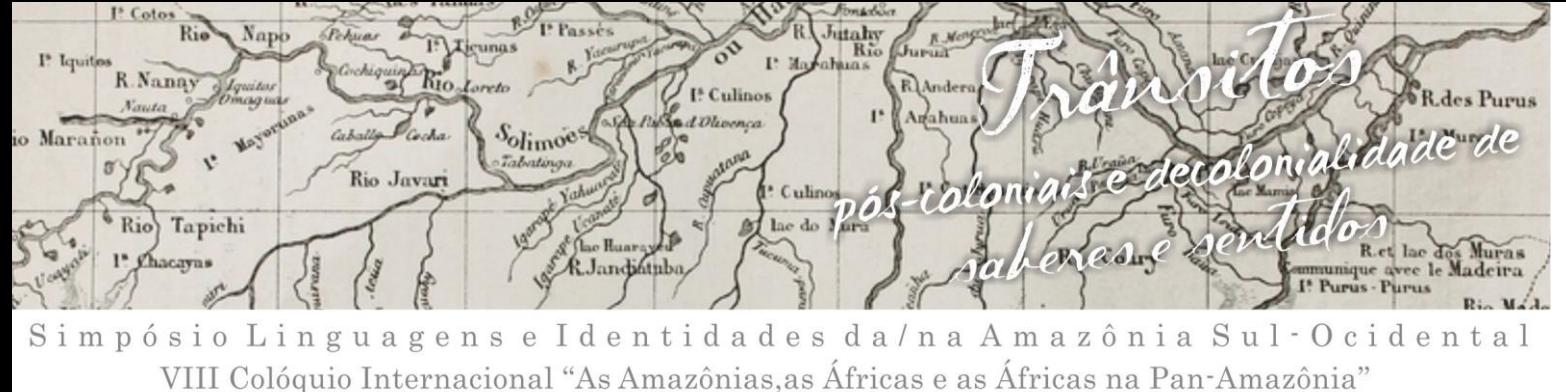

diretamente nas duas interseções superiores, as inferiores não nos interessa neste caso.

6° Passo: Na barra de ferramenta escolher o ícone polígono e e selecionar polígono, então fazer um quadrado clicando nos pontos ABCD (SILVEIRA, 2010). Dos passos 1 a 6 está ilustrada a Figura 1.

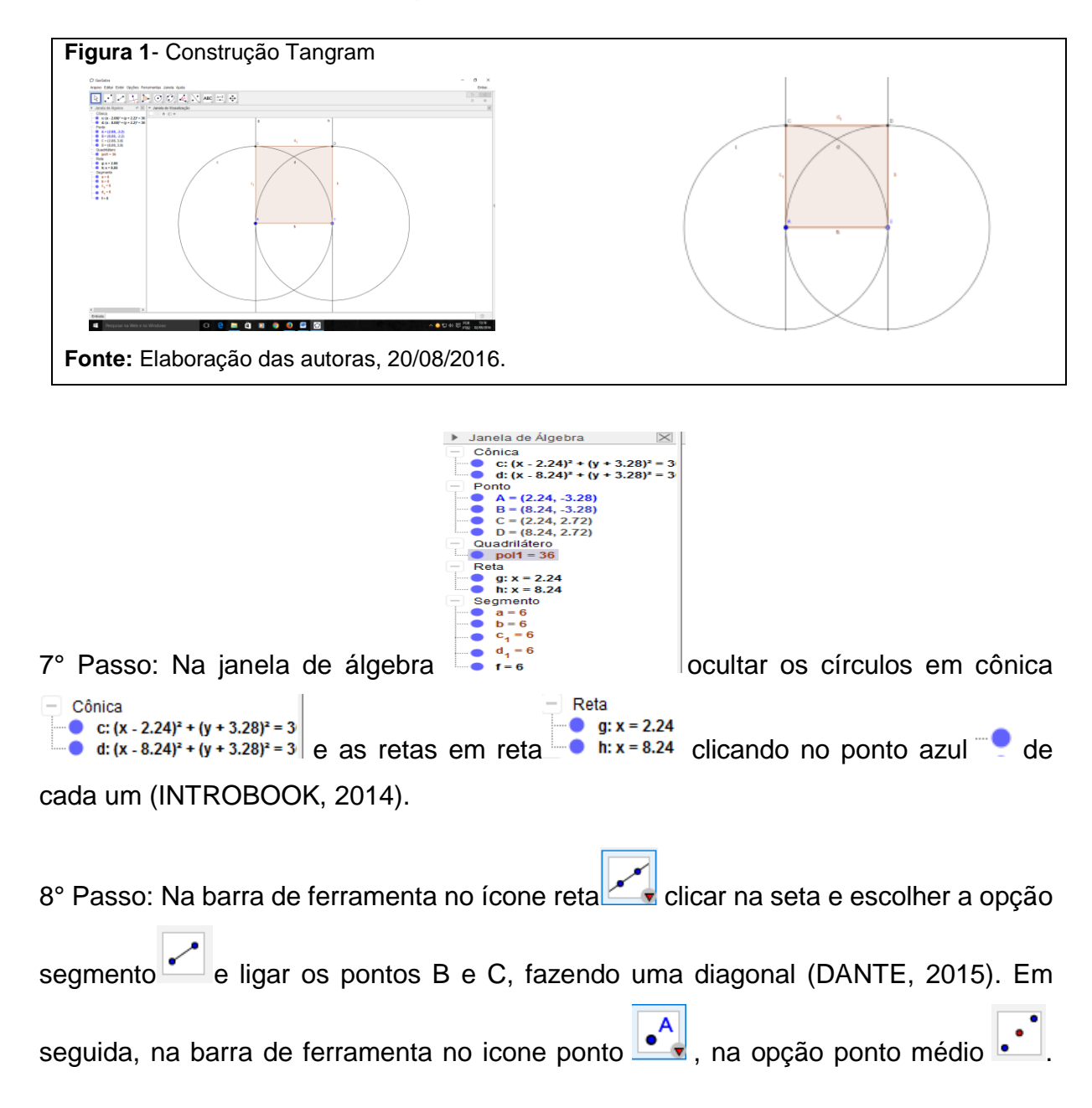

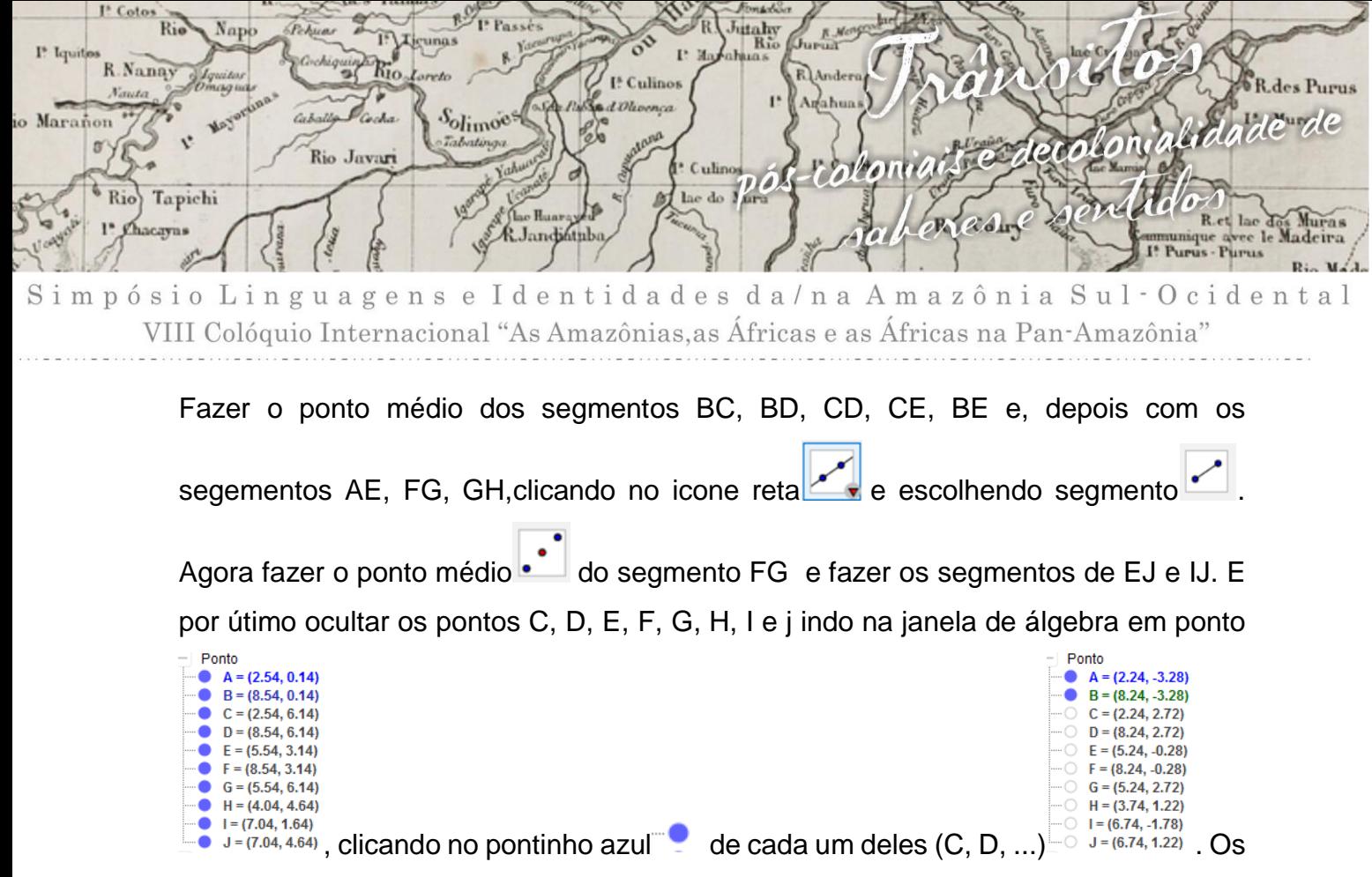

passos 7 e 8 estão ilustrados na Figura 2.

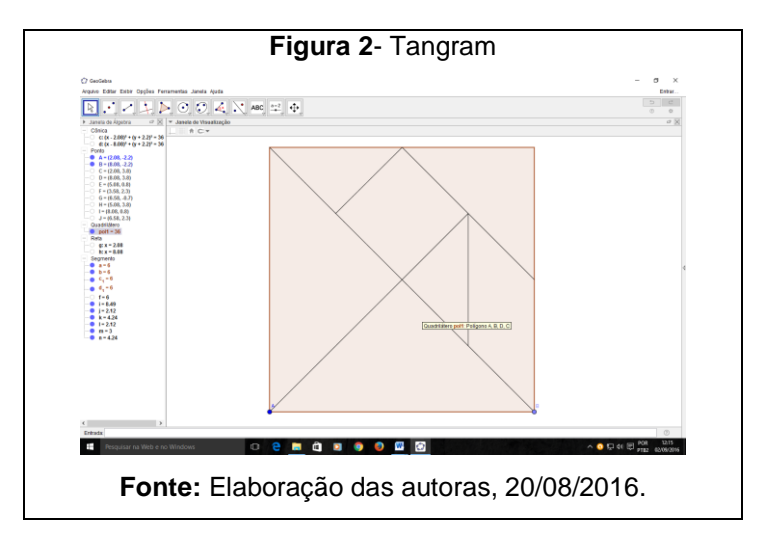

Agora vamos costruir as peças do Tangram. Primeiramente vamos fazer a contrução dos triangulos retângulos grandes nos passos a seguir:

9° Passo: Na barra de ferramenta na opção reta secolher o ícone segmento com comprimento fixo, clicar na janela de visualização e irá abrir uma tela pedindo um comprimento, então colocar o mesmo comprimento que foi escolhido no início (valor 6), ou seja, a mesma medida do lado do quadrado.

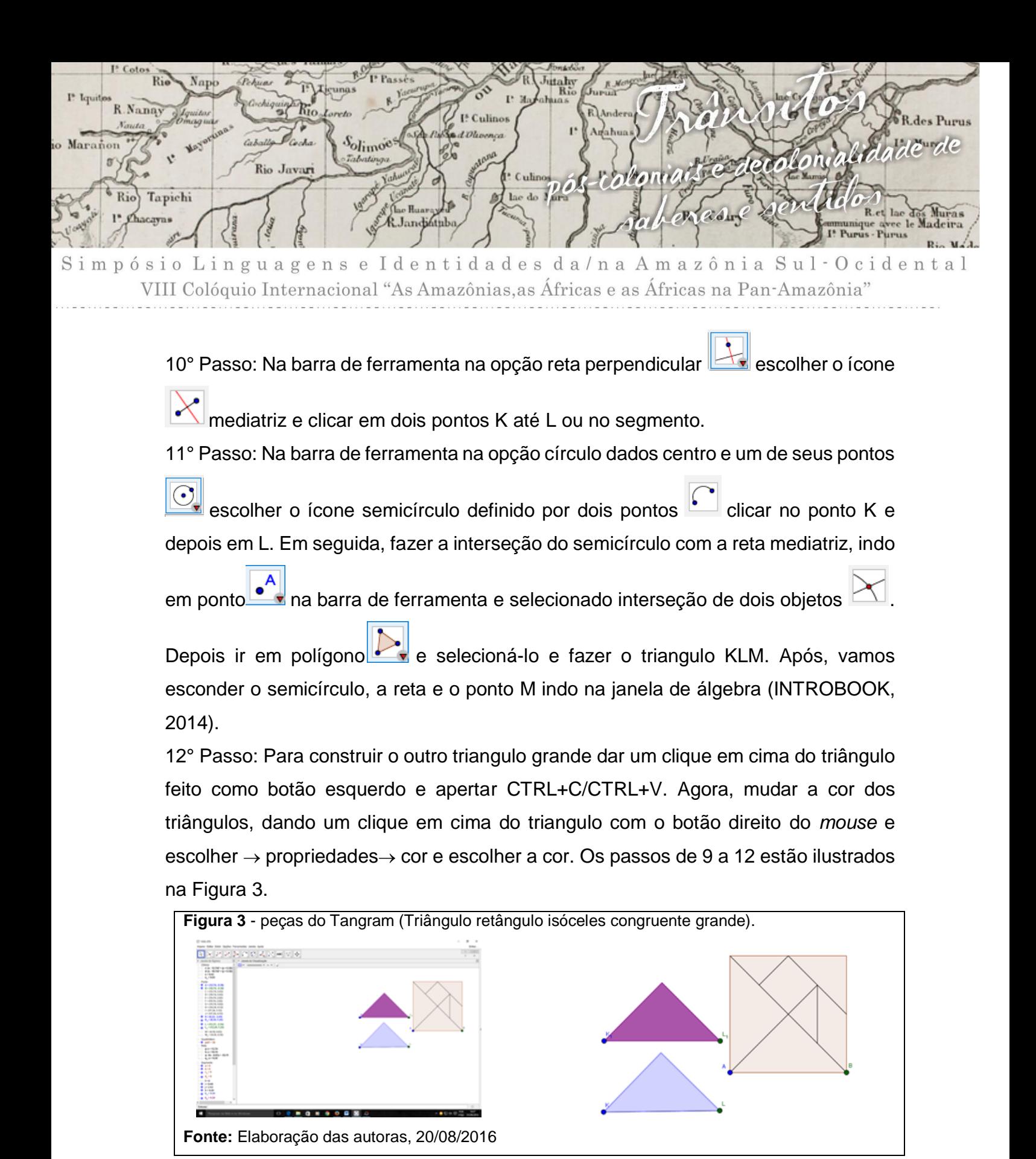

Agora vamos construir os dois triângulos pequenos conforme passos:

13° Passo: Para a construção dos dois triângulos pequenos será o mesmo processo que utilizamos na construção dos triângulos grandes, só que a mudança é que vamos

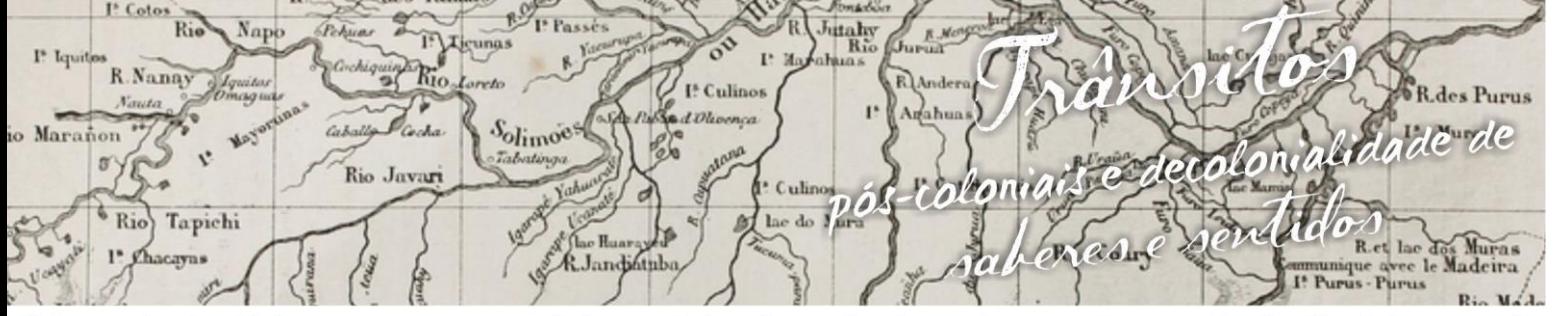

gens e Identidades da/na Amazônia Sul-Ocid a VIII Colóquio Internacional "As Amazônias, as Áfricas e as Áfricas na Pan-Amazônia"

utilizar o segmento com comprimento fixo  $\Box$  e clicar na área de visualização e irá aparecer um tela pedindo um comprimento, então por o mesmo comprimento que foi escolhido no início. Dividindo ele por 2, ou seja, a mesma medida do lado do quadrado dividido por 2 e dar *ok* (como o comprimento utilizado foi o 6, então fica 6/2) o restante e só seguir o passo a passo acima do triângulo grande. Os passos 10 a 13 estão ilustrados na Figura 4.

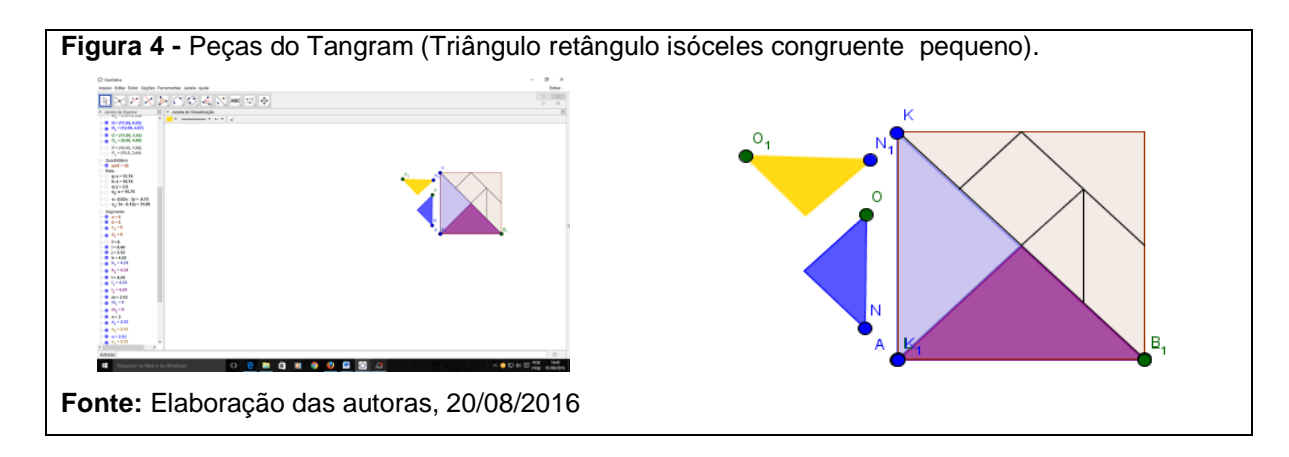

A construção do triângulo médio com os passos seguintes:

14° Passo: Na barra de ferramenta na opção reta **de la escolher o ícone** segmento com comprimento fixo, clicar na janela de visualização e irá abrir uma tela pedindo um comprimento, então colocar o mesmo comprimento que foi escolhido no início e dividi-lo por 2 (como o comprimento que estou usando é 6, então fica 6/2).

15° Passo: Na barra de ferramenta na opção reta perpendicular selecionar reta

perpendicular  $\Box$  e fazer uma perpendicular no ponto Q.

16° Passo: Na barra de ferramenta no ícone círculo dados centro e um de seus

pontos e selecioná-lo círculo dados centro um de seus pontos e clicar no ponto

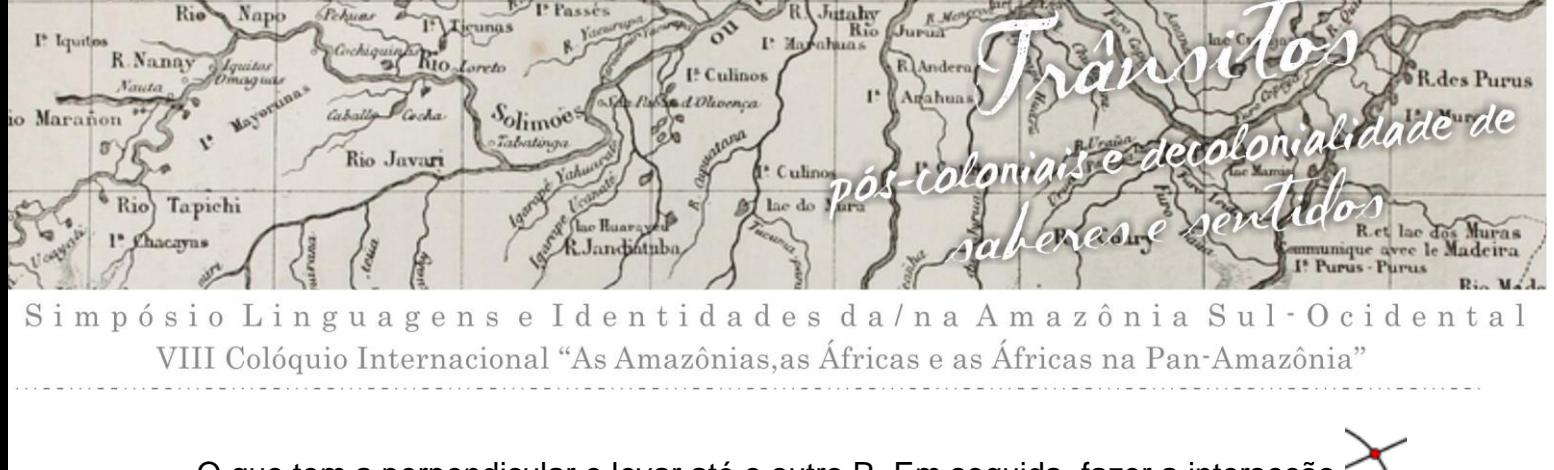

Q que tem a perpendicular e levar até o outro R. Em seguida, fazer a interseção entra a reta perpendicular e o círculo clicando na interseção.

17° Passos: Na barra de ferramenta escolher o ícone polígono e selecioná-lo

então, fazer o triângulo clicando nos pontos QRS. Logo após, esconder o círculo, a reta e o ponto S (que já foi ensinado acima). Os passos de 14 a 17 estão ilustrados na Figura 5.

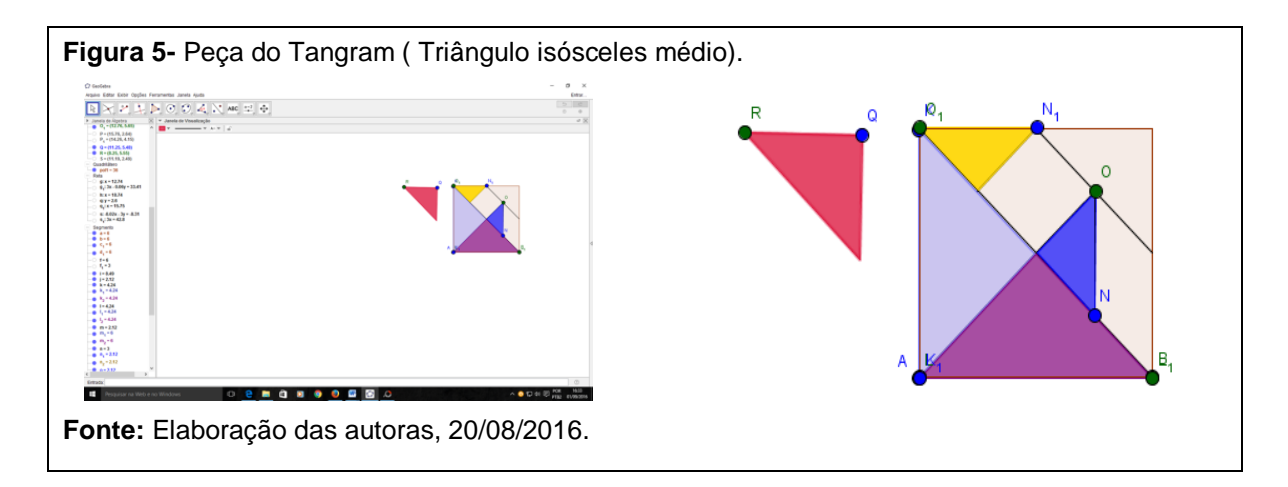

A construção do quadrado a seguir:

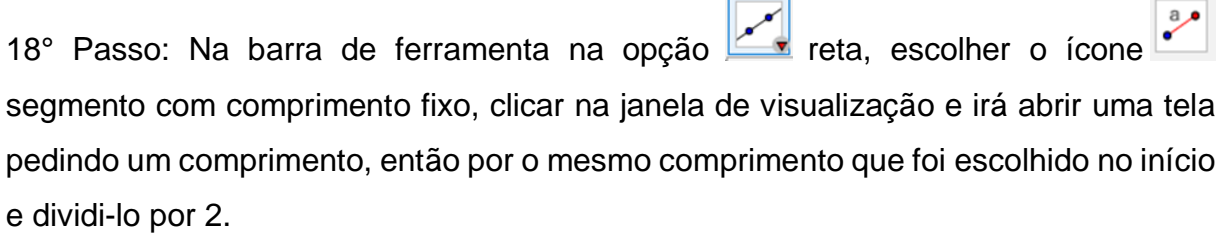

19° Passo: Na barra de ferramenta na opção reta perpendicular  $\mathbb{R}$ escolher o ícone mediatriz e fazer a mediatriz do segmento TU. Em seguida, ir à barra de ferramenta no ícone ponto  $\bullet$  e escolher a opção interseção de dois objetos fazer a interseção do segmento com a reta.

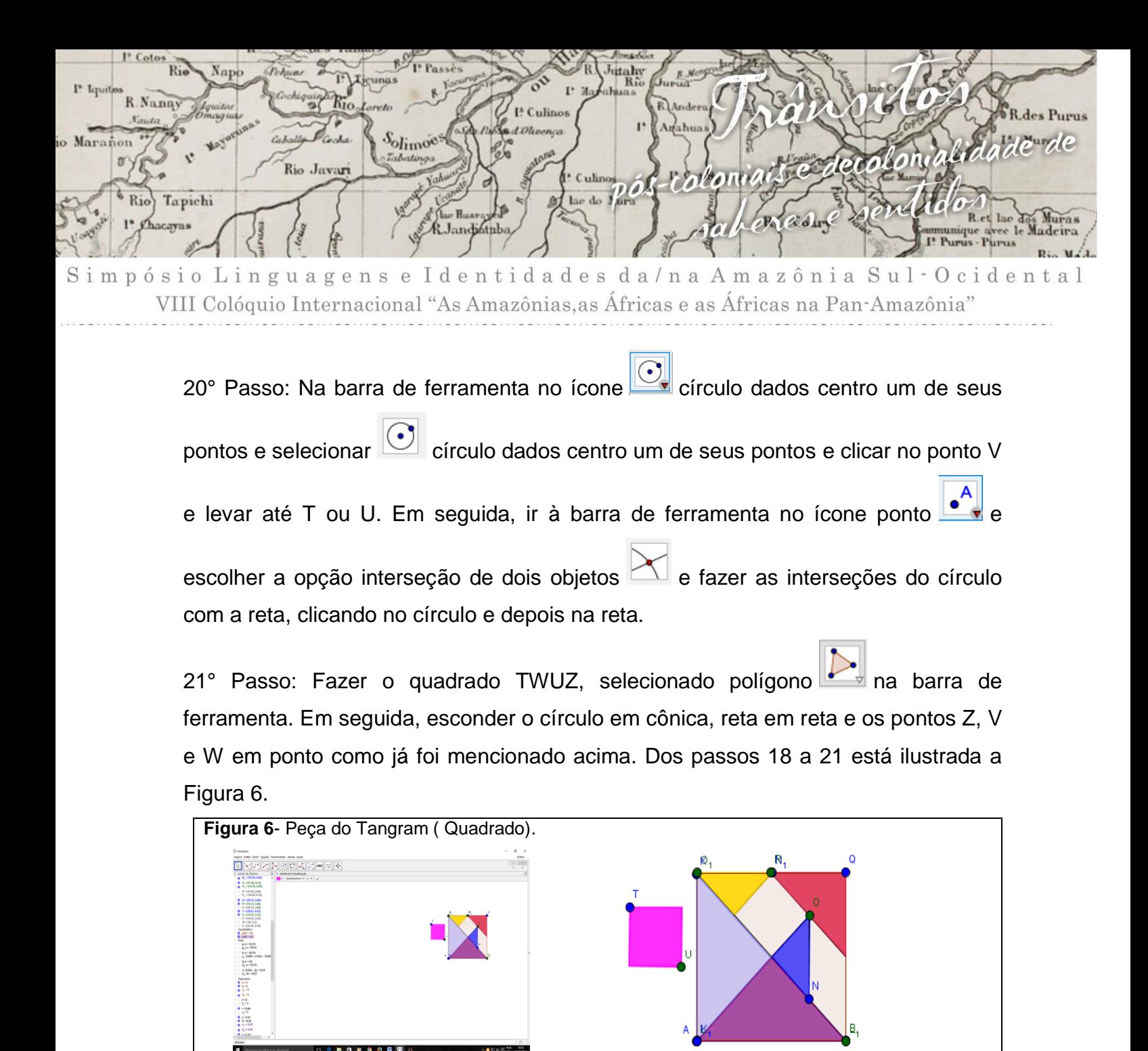

**Fonte:** Elaboração das autoras, 20/08/2016.

Por fim, vamos construir o paralelogramo:

22° Passo: Na barra de ferramenta na opção reta, escolher o ícone segmento com comprimento fixo, clicar na janela de visualização e irá abrir uma tela pedindo um comprimento, então por o mesmo comprimento que foi escolhido no início e dividí-lo por 2.

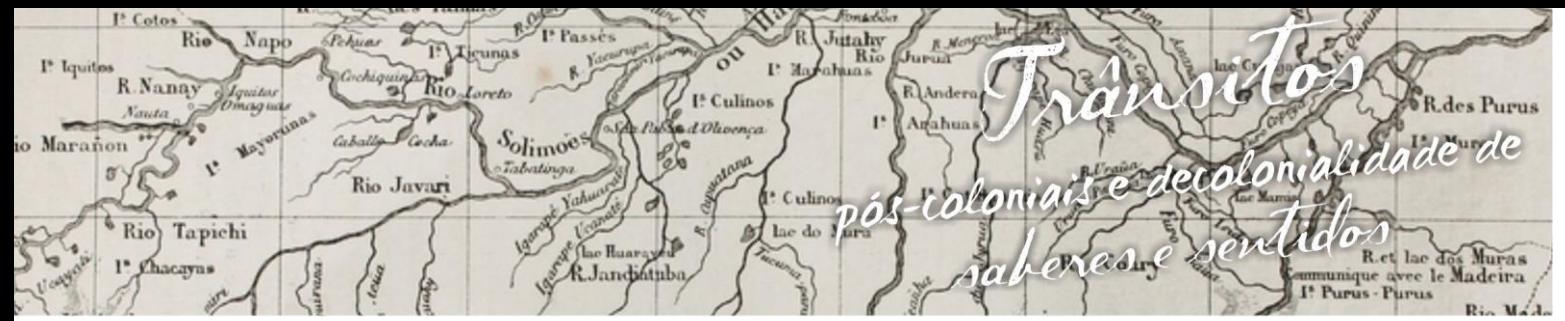

gens e Identidades da/na Amazônia Sul-Ocid u a VIII Colóquio Internacional "As Amazônias, as Áfricas e as Áfricas na Pan-Amazônia"

23° Passo: Na barra de ferramenta na opção ângulo escolher o ícone ângulo com

amplitude fixa fazer o ângulo em Y do segmento XY, clicando em X e depois em Y. Irá abrir uma tela e vamos marcar a opção 45° sentido anti-horário e dar *ok*. Após, vamos fazer o ângulo em X, clicando em Y depois em X e irá abrir uma tela e vamos marcar a opção sentido horário e escrever dentro 180° – 45° e dar ok.

24° Na barra de ferramenta na opção reta escolher o ícone semirreta e fazer semirreta nos pontos XY' e YX', clicando em X e levando ate Y', depois em Y e levando até X´.

25° Na barra de ferramenta na opção círculo dados centro e um de seus pontos

escolher a opção círculo dados centro e raio  $\|\heartsuit\|$  e clicar no ponto A, vai abrir uma tela e nela vamos por a informação o número que colocamos no começo mais as letras SQRT que significa raiz quadrada de (2) dividido por 4 ou seja (n sqrt(2)/4) e dar *ok*, (como o comprimento foi 6 então irá ficar (6sqrt(2)/4)), irá aparecer um círculo. Em

seguida fazer interseção do círculo com as semirretas selecionando o círculo e depois a semirreta.

26° Passo: Por último, clicando em polígono na barra de ferramenta e selecionando polígono vamos fazer o paralelogramo XYBA. Logo em seguida, vamos esconder o círculo em cônica, as semirretas em semirreta, os pontos A, B, X` e Y´ em ponto e os ângulos em ângulo na janela de álgebra. Os passos 22 a 25 estão na Figura 7.

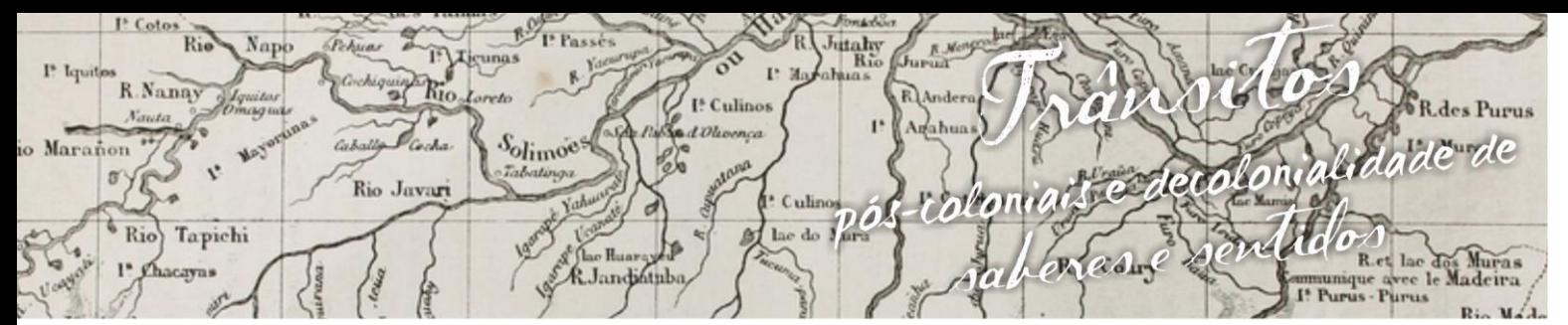

Identidades da/na Amazônia Sul-Ociden a n s e s i g VIII Colóquio Internacional "As Amazônias, as Áfricas e as Áfricas na Pan-Amazônia"

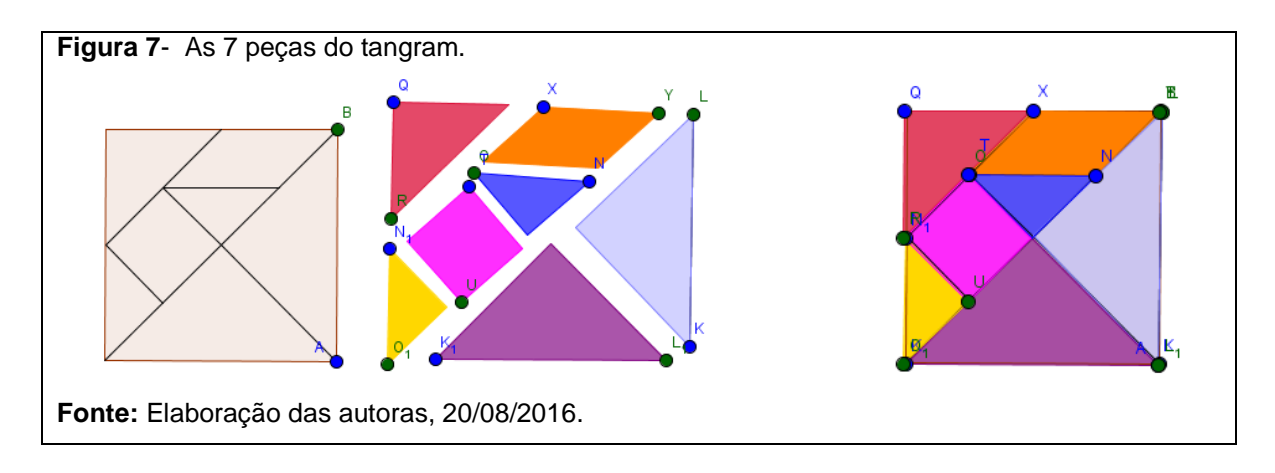

E assim, planejamos o tangram na nossa prática com geogebra.

# **4. Depoimentos**

Segue o depoimento de cinco Professores em Formação Inicial do Curso Licenciatura em Matemática do 6° período da UFAC que chamaremos de PF1, PF2, PF3, PF4 e PF5.

### O PF1 relatou que:

As meninas apresentaram o jogo tangram no geogebra de maneira fácil de aprender, usando o conteúdo que já conhecemos na sala de aula. No qual aprender no geogebra é uma maneira nova de se aprender a geometria, onde permite que tenha uma mente aberta para descobrir e fazer cada figura geométrica do tangram contextualizando com conteúdo em sala de aula, despertando o interesse dos alunos (Fonte: PF1, 20 ago. 2016).

#### PF2 abordou a prática descrevendo que:

A dupla apresentou o tangram onde explicava também a medida para se criar cada triângulo, mostrando a diferença de medidas de cada figura geométrica, me deu a ideia de como introduzir conceitos de polígonos, semelhança de triângulos e outros de forma dinâmica, e fazendo com que os alunos se interessem mais em aprender matemática (Fonte: PF2, 20 ago. 2016).

#### O PF3 comentou que:

Por meio do aplicativo conseguiram adquirir um maior conhecimento de formas para realizar avaliações e outas atividades relativas aos conteúdos. O *software* geogebra facilitou para demonstrar a aplicabilidade da geometria juntamente com a álgebra, onde o entendimento para o aluno ficou visível (Fonte: PF3, 20 ago. 2016).

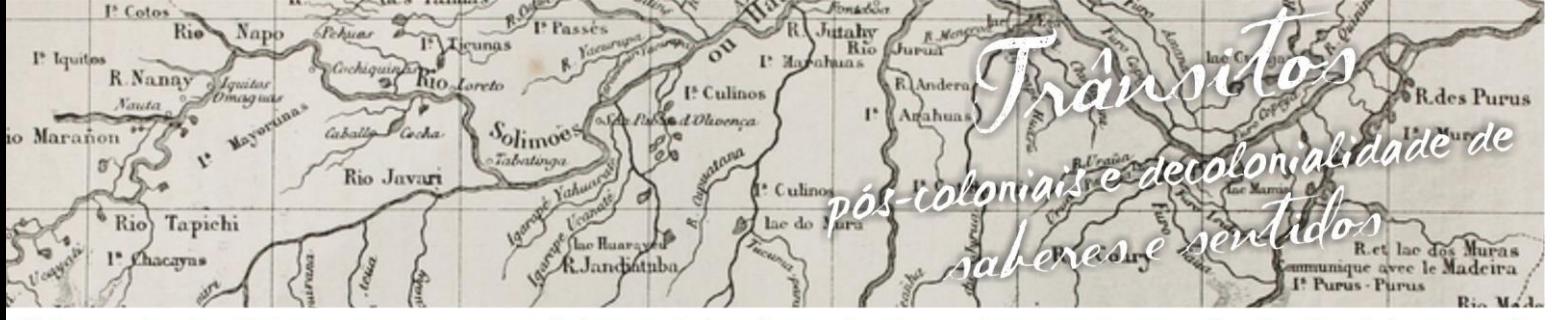

nguagens e Identidades da/na Amazônia Sul Ocidenta VIII Colóquio Internacional "As Amazônias, as Áfricas e as Áfricas na Pan-Amazônia"

Para o PF4 "a aula foi prática e pedagógica e trouxe novas ideias de como trabalhar figuras geométricas, ponto e ponto médio, retas paralelas, mediatriz e outros conceitos em sala de aula explorando o tangram" (Fonte: PF4, 20 ago. 2016).

Já o PF5 citou que:

A aula foi muito bem trabalhada, sendo que as atividades foram desenvolvidas pelos participantes ouvintes sempre com auxilio de uma das docentes sanando as duvidas, pude acompanhar sem dificuldade toda a sequência da atividade e vi que é muito mais fácil aprender e ensinar brincando (Fonte: PF5, 20 ago. 2016).

### **5. Conclusão**

O uso do tangram é um método de ensino, uma maneira de trabalhar na sala de aula com a utilização do geogebra de forma significativa, favorecendo o aprofundamento de conteúdos de maneira que venha despertar o interesse dos alunos.

Com a prática desenvolvida com os professores foi uma estratégia eficaz para entender conceitos geométricos e entender diversos conteúdos, além de despertar a atenção e o interesse por mais conhecimentos. Vimos que podemos usar o Tangram como recurso didático em todos os níveis de Ensino da Educação Básica, sendo aplicado no ensino de geometria, na formação de figuras, facilitando a visualização, percepção e assimilação das formas geométricas pelos educandos.

Percebemos também que a atividade promoveu um melhor entendimento das fórmulas utilizadas para calcular a área, e trabalhar o perímetro e os ângulos internos das figuras geométricas encontradas no Tangram.

Portanto, ressaltamos que foi de suma importância, para uma boa aprendizagem, utilizar novas possibilidades didáticas, buscando tornar as aulas mais interessantes, proporcionando um ensino significativo e de qualidade para todos. O uso do Tangram pode nos auxiliar em diversos contextos em sala de aula, podendo ser utilizado por professores de matemática, psicologia e, principalmente, na pedagogia. Então, ficou evidente que ao fazermos uma aula dinamizada com

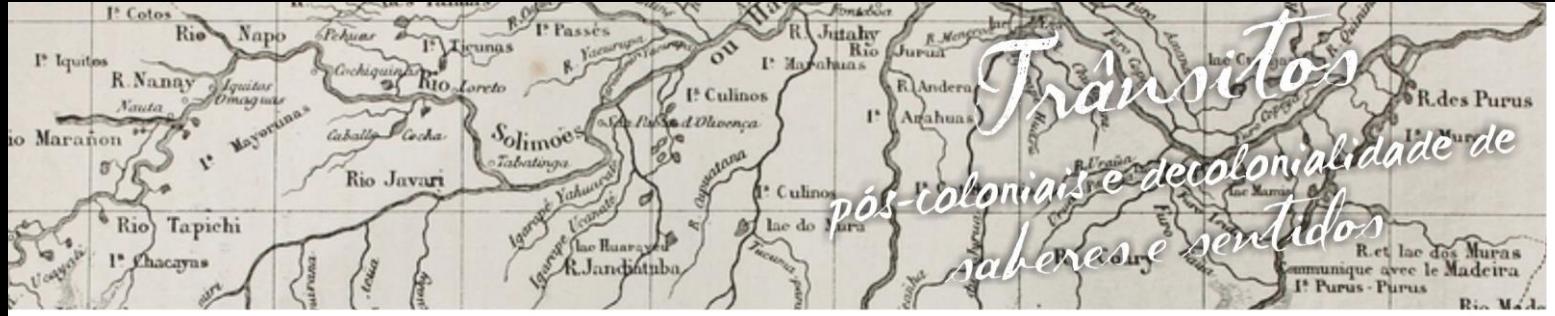

nguagens e Identidades da/na Amazônia Sul Ociden VIII Colóquio Internacional "As Amazônias as Áfricas e as Áfricas na Pan-Amazônia"

programas computacionais ou com tecnologia móvel podemos levar nossos alunos a compreender assuntos que eles não conseguem aprender com facilidade, despertando um interesse entre os envolvidos.

### **6. Referências bibliográficas**

CHAGURI, Jonathas de Paula. **O uso de atividades lúdicas no processo de ensino/aprendizagem de espanhol como língua estrangeira para aprendizes brasileiros**. 2009. Disponível em: [<http://www.unicamp.br/>](http://www.unicamp.br/). Acesso em: 02 Set.2016.

DANTE, Luiz Roberto. **Projeto teláris matemática:** ensino fundamental 2/Luiz Roberto Dante. - 2.ed.- São Paulo: Ática, 2015.

INTROBOOK. **Chapter 6. Creating a 'Tangram' Puzzle**. Publicado em 23 de Abr. – 2014. Disponível em: < [https://youtu.be/HcUrZH5enqY>](https://youtu.be/HcUrZH5enqY). Acesso em: 11 Jul. 2016.

MARIN, Elena Maria Piva. Relato: **Geometria plana: Construindo o tangram no geoGebra.** Colégio Estadual Dario Vellozo. Toledo – Pr. Disponível em:< http://www.matematica.seed.pr.gov.br/modules/conteudo/conteudo.php?conteudo=1 09>. Acesso em: 10 Jul.2016.

MIRANDA, Danielle de. **Aplicando jogos matemáticos em sala de aula**. Equipe Brasil Escola. Disponível em: [<http://educador.brasilescola.uol.com.br/estrategias](http://educador.brasilescola.uol.com.br/estrategias-ensino/aplicando-jogos-matematicos-sala-aula.htm)[ensino/aplicando-jogos-matematicos-sala-aula.htm>](http://educador.brasilescola.uol.com.br/estrategias-ensino/aplicando-jogos-matematicos-sala-aula.htm) Acesso em: 01 Set.2016.

RIBEIRO, Alana Renata; TRICHES, Francieli. **Geogebra aplicações ao ensino da matemática**. UFPR Universidade Federal do Paraná. Programa de verão – 2009 Departamentos de Matemática. Curitiba Março – 2009. Disponível em

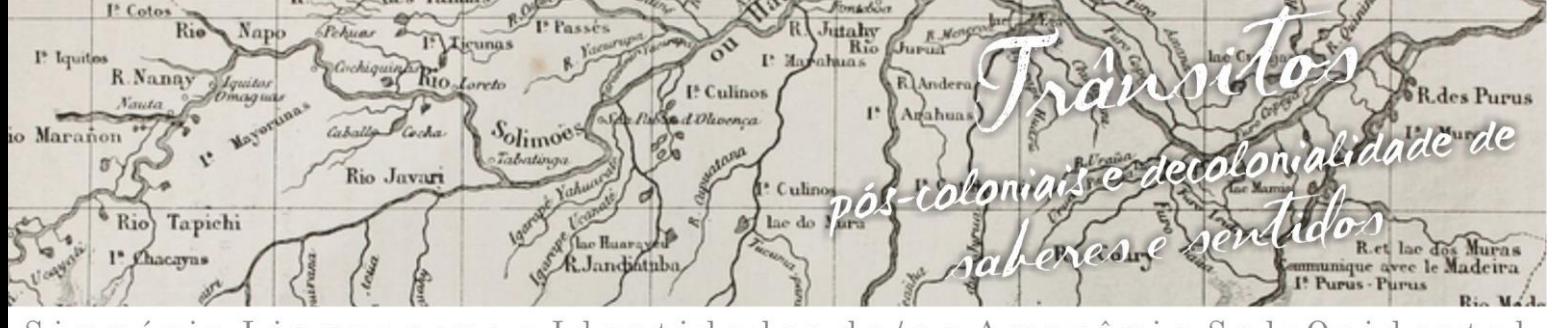

uagens e Identidades da/na Amazônia Sul - O ciden Simpósio L a l VIII Colóquio Internacional "As Amazônias, as Áfricas e as Áfricas na Pan-Amazônia"

[<https://cristianopalharini.files.wordpress.com/2009/11/apostila-de-geogebra](https://cristianopalharini.files.wordpress.com/2009/11/apostila-de-geogebra-ufpr.pdf)[ufpr.pdf>](https://cristianopalharini.files.wordpress.com/2009/11/apostila-de-geogebra-ufpr.pdf). Acesso em: 29 Ago. 2016.

SILVEIRA, Nilo. **Montando o tangram no geogebra**. Publicado em 22 Nov. – 2010. Disponível em: < [http://www.geogebra.org/cms/>](http://www.geogebra.org/cms/). Acesso em: 10 Jul. 2016.